Hola!

Por favor, descarguen la aplicación flipgrid (les aparecerá un ícono verde con un signo más (+) blanco). La app está en inglés, pero es fácil de usar.

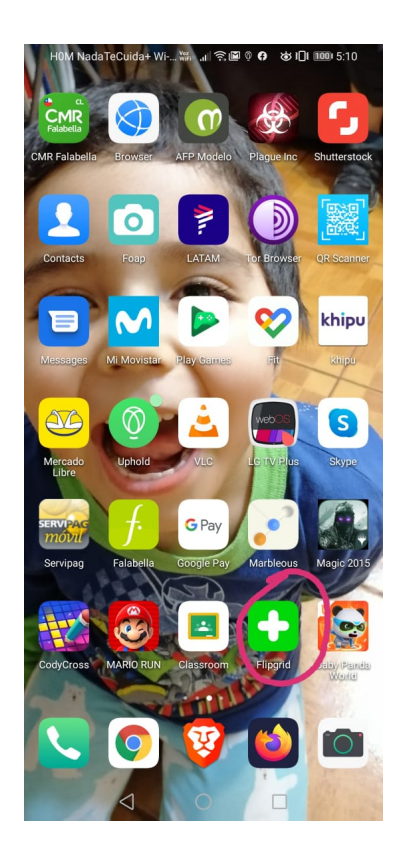

Luego, abran la aplicación e inserten el siguiente código donde dice "Enter Flip Code": 08af2f57

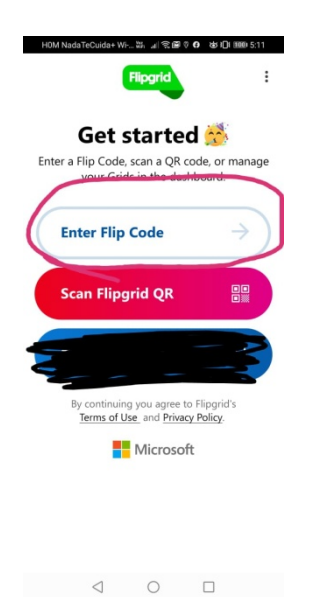

Una vez ingresen el código, les va a pedir entrar su id. La id de cada uno de ustedes es su propio nombre, es decir, si su nombre es Thalía, usted escribe thalia (todo con minúsculas, sin tildes ni ñ)

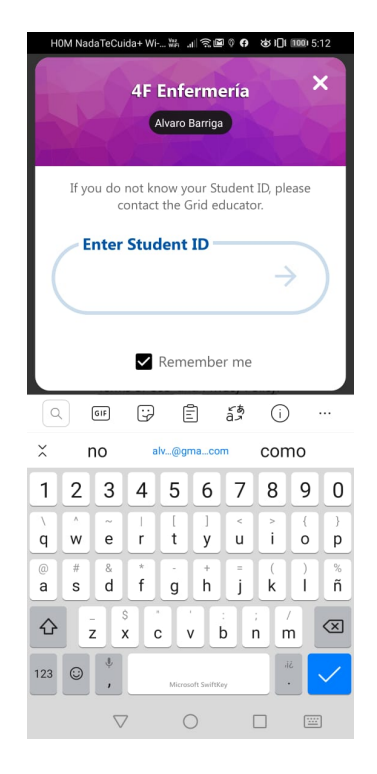

Una vez puesto el nombre les va a llevar a la pantalla donde aparece mi fea cara y un video explicando lo que deben hacer. Cuando estén listos con la actividad, le dan clic al (+) en la esquina inferior derecha y graban su video de 30 segundos y lo suben y listo. 

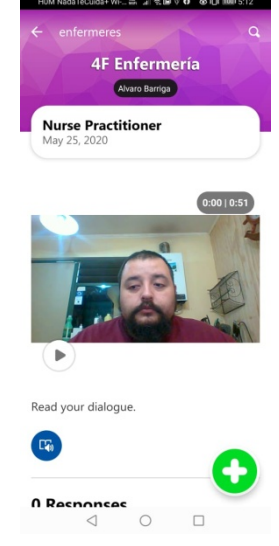

También puede hacerlo desde su laptop, como se muestra en la imagen. Ingresan el código, luego si id y listo, ya puede grabar.

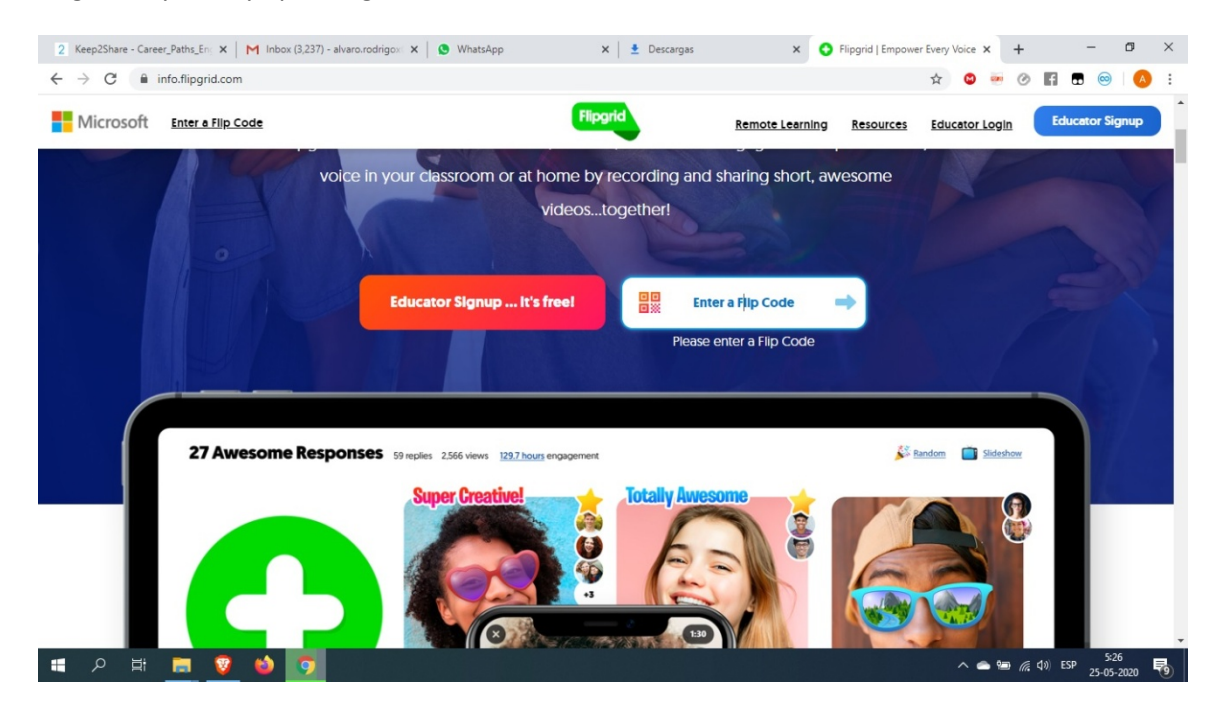